## Form Element

Form Element is a type of plugin that is extensible via Joget's plugin architecture. Form Element is responsible for providing the end users form input elements to interact with.

There are many different form fields (i.e., TextField, SelectBox, Hidden Field, etc.) to choose from when your are designing your forms.

You can drag-and-drop them on your form canvas and then edit their properties.

Each form element has its own set of attributes, ID and Label attributes are common to most of them.

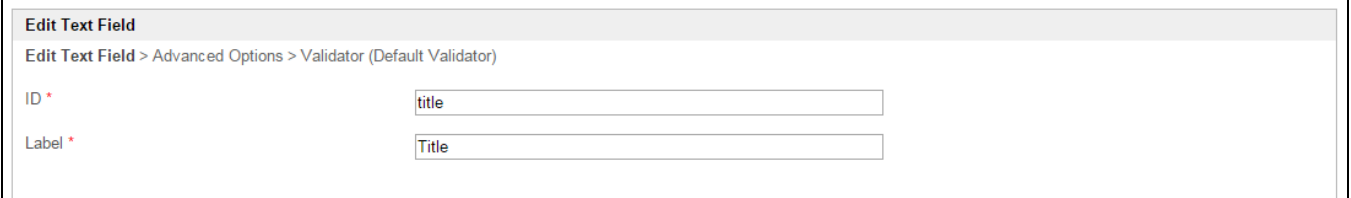

## Figure 1: Text Field Properties

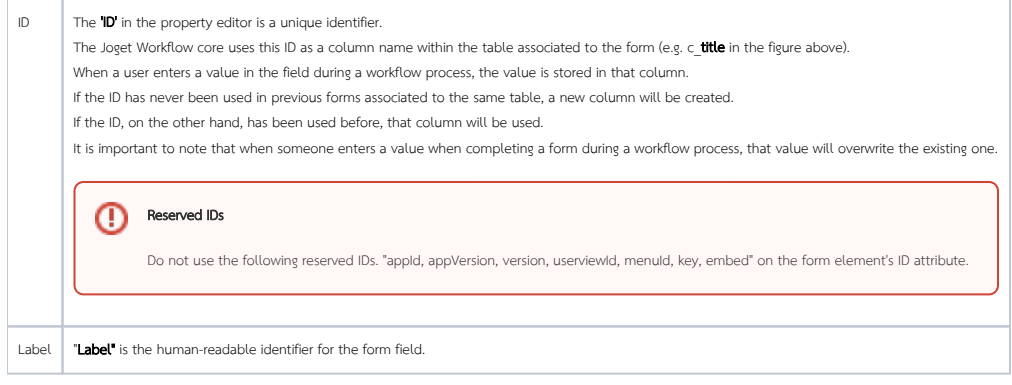

## List of Form Elements

- [Hidden Field](https://dev.joget.org/community/display/KBv5/Hidden+Field)
- [Text Field](https://dev.joget.org/community/display/KBv5/Text+Field)
- [Password Field](https://dev.joget.org/community/display/KBv5/Password+Field)
- [Text Area](https://dev.joget.org/community/display/KBv5/Text+Area)
- [Select Box](https://dev.joget.org/community/display/KBv5/Select+Box)
- [Check Box](https://dev.joget.org/community/display/KBv5/Check+Box)
- [Radio](https://dev.joget.org/community/display/KBv5/Radio)
- **•** [Date Picker](https://dev.joget.org/community/display/KBv5/Date+Picker)
- [File Upload](https://dev.joget.org/community/display/KBv5/File+Upload)
- $\bullet$  [Subform](https://dev.joget.org/community/display/KBv5/Subform)
- $\bullet$  [Grid](https://dev.joget.org/community/display/KBv5/Grid)
- [Custom HTML](https://dev.joget.org/community/display/KBv5/Custom+HTML) [ID Generator Field](https://dev.joget.org/community/display/KBv5/ID+Generator+Field)
- [Multi Paged Form](https://dev.joget.org/community/display/KBv5/Multi+Paged+Form)
- $\bullet$  [Multi Select Box](https://dev.joget.org/community/display/KBv5/Multi+Select+Box)
- [Popup Select Box](https://dev.joget.org/community/display/KBv5/Popup+Select+Box)
- **[Calculation Field](https://dev.joget.org/community/display/KBv5/Calculation+Field)**
- $\bullet$  [Signature](https://dev.joget.org/community/display/KBv5/Signature)
- 
- [Time Picker](https://dev.joget.org/community/display/KBv5/Time+Picker)
- [AJAX Subform](https://dev.joget.org/community/display/KBv5/AJAX+Subform)
- [Image Upload](https://dev.joget.org/community/display/KBv5/Image+Upload)
- [Rich Text Editor](https://dev.joget.org/community/display/KBv5/Rich+Text+Editor) [Advanced Grid](https://dev.joget.org/community/display/KBv5/Advanced+Grid)
- [Form Grid](https://dev.joget.org/community/display/KBv5/Form+Grid)
- [List Grid](https://dev.joget.org/community/display/KBv5/List+Grid)
- $\bullet$  [Section](https://dev.joget.org/community/display/KBv5/Section)
- [Form Column](https://dev.joget.org/community/display/KBv5/Form+Column)
- [Captcha](https://dev.joget.org/community/display/KBv5/Captcha)
-